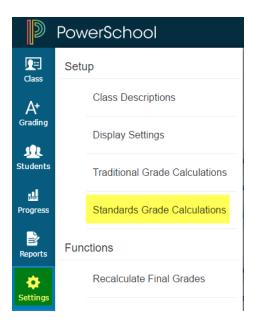

1) Click Settings > Standards Grade Calculations

## Standards Grades Calculations

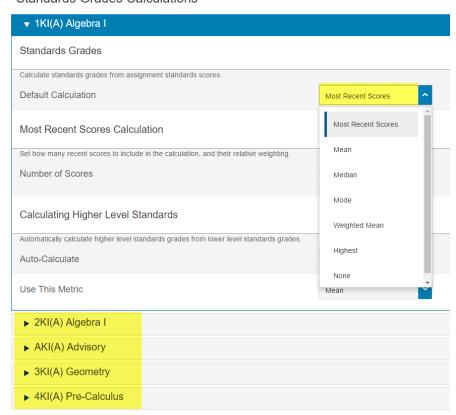

2) Choose your "Default Calculation" Method. This can be most recent scores, mean, median, mode, weighted mean, highest, or none. Remember, you must set up your standards calculations for every course you teach.

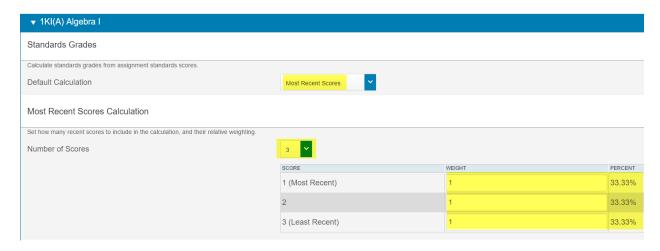

3) If you choose "Most Recent Scores" as your default calculation, you must set up how many scores you wish to use in the calculation. You may also give each attempt you are calculating a different weight. (Example: Most Recent 50%, 2<sup>nd</sup> 25%, 3<sup>rd</sup>, 25%)